## SETUP GUIDE - ©YAMAHA DTX502 SERIES HYBRID PACKS Model: DTXHP587 / DTXHP580 / DTXHP570:

- 1. Attach the module, triggers and pad(s) to your acoustic drum set.
  - a. Attach the DTX502 Module to a hi-hat/cymbal stand using the CSAT924A.
    - b. Attach DT20 triggers to kick and snare away from strike-zone with strong tape.
    - c. Attach the electronic drum pad(s) to your kit using CSAT924A and CL940.

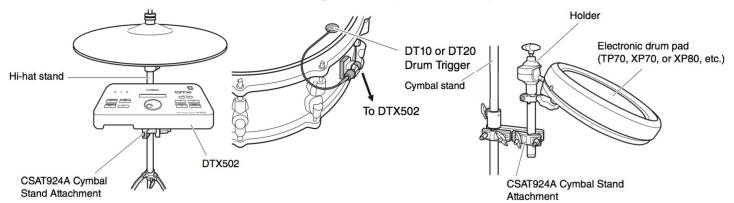

- 2. Connect the triggers/pads to DTX502 module using supplied cables.
  - a. Connect the **DT20** on the bass drum to the **KICK/8** trigger input.
  - b. Connect the **DT20** on the snare drum to the **SNARE** trigger input.
  - c. Connect the **TP70** pad to the **TOM3/12** input\* (for DTXHP570/HP587).
  - d. Connect the **XP80** pad to the **RIDE** input\* (for DTXHP580/HP587).

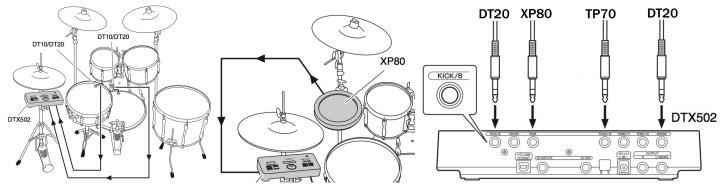

- 3a. Complete the Initial Setup process and create a custom Trigger Setup.\*
  - a. When turning on the DTX502 module for the first time, you are required to:
    - i) Select your kit. For **Hybrid Packs** select **"DrumTrig"** and press [ENTER].
    - ii) Select the Auto Power-off time to desired setting and press [ENTER].

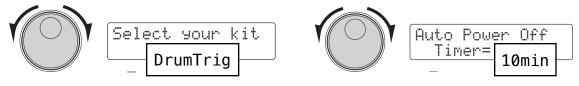

\*Or other compatible input. The Initial Setup is explained on page 13 of the DTX502 owner manual, and Trigger Setup on page 66. You can also create a Hybrid Setup using the "DTX502 Touch" v2.0 app for iOS devices when connected to the DTX502 via USB. For more information and video tutorials visit <u>www.YamahaDTX.com</u>

## SETUP GUIDE - IMAMAHA DTX502 SERIES HYBRID PACKS

3b. Select the Pad Type(s) for the drum pad(s) in your Hybrid Pack.

- a. Press [SHIFT] + [SAVE/ENTER] to access the MENU.
- b. Use the Data Dial to select menu 6:Trigger.

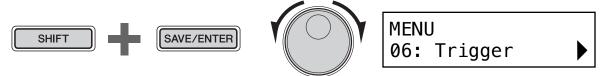

- c. Cursor right [>] to TRG3 page, and strike the drum pad(s) to select it.
- d. For the **TP70** (in Tom3 input) select **TM:TP70S/70**.
  For the **XP80** (in Ride input) select **TM:XP80** (tom) or **SN:XP80** (snare).

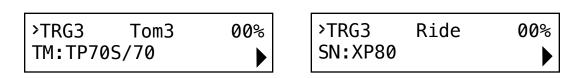

e. SAVE the User Trigger Setup into memory by pressing [SAVE/ENTER]. Select a destination user setup (15-30) with the Data Dial. To rename the setup, move the cursor with the [<][>] buttons and turn the Data Dial to change the character.

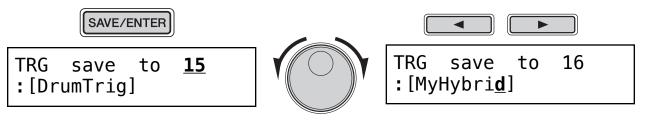

Press [SAVE/ENTER] and you will be asked confirm.

SAVE/ENTER

| TRG | save | to    | <u>16</u> |
|-----|------|-------|-----------|
| Are | you  | sure? |           |

Press [SAVE/ENTER] again to execute the operation. Press [KIT] and start playing!

You may need to adjust the Gain setting for the triggers as the performance depends on the acoustic drum surface and trigger placement. The trigger setup you just created will remain active when you startup the DTX502. You can create up to 16 user trigger setups for all kinds of Hybrid applications that can be recalled at anytime. Use the Trigger Setup Link to automatically 'link' a trigger setup with any Kit. Always perform a "shutdown' when turning off power to the DTX502.

For more information and video tutorials visit www.YamahaDTX.com

Free Manuals Download Website <u>http://myh66.com</u> <u>http://usermanuals.us</u> <u>http://www.somanuals.com</u> <u>http://www.4manuals.cc</u> <u>http://www.4manuals.cc</u> <u>http://www.4manuals.cc</u> <u>http://www.4manuals.com</u> <u>http://www.404manual.com</u> <u>http://www.luxmanual.com</u> <u>http://aubethermostatmanual.com</u> Golf course search by state

http://golfingnear.com Email search by domain

http://emailbydomain.com Auto manuals search

http://auto.somanuals.com TV manuals search

http://tv.somanuals.com